# Google Pay™ Online Payments

## HOSTED PAYMENT PAGE SOLUTION TECHNICAL DOCUMENTATION

This part discusses procedure for Google Pay payment method integration. The rest of the protocol does not change.

Google Pay payments can only be used for Purchase type authorizations.

Card networks accepted: Visa, Mastercard. 3DS for Google Pay is mandatory and enabled for all merchants.

Merchant redirects users to TBC's hosted checkout page where final interaction with Google Pay button is done and payment is processed.

Merchant is mandated to display Google Pay button according to Google guidelines.

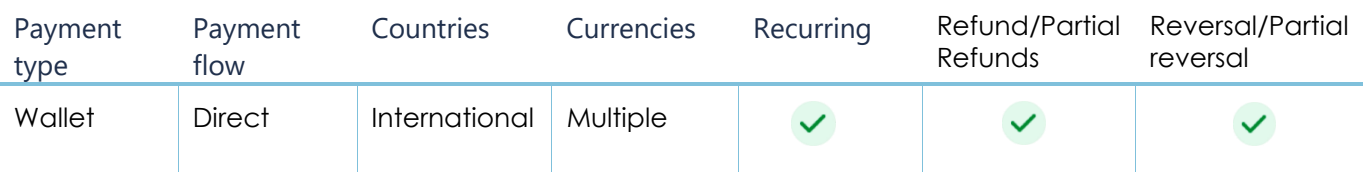

### GOOGLE PAY™ FOR HOSTED PAYMENT PAGE

#### **BEFORE YOU BEGIN**

These instructions explain how to add Google Pay to your existing API-only integration. The API-only integration works the same way for all payment methods. If you haven't done this integration yet, refer to our [Overview](https://developers.tbcbank.ge/docs/checkout-overview)  [\(tbcbank.ge\)](https://developers.tbcbank.ge/docs/checkout-overview)

Make sure that you are familiar with Google Pay APIs **[Acceptable Use Policy](https://payments.developers.google.com/terms/aup)** and accept the terms defined in the [Google Pay API Terms of Service](https://payments.developers.google.com/terms/sellertos). Please note, that the billing address is not required, as it is not requested by either Visa/MC domestically. You will get the payment indicators:

gateway - UNITEDFINANCIALCORPORATION

gatewayMerchantID - THE GATEWAY MERCHANT-ID WILL BE GIVEN TO YOU DIRECTLY WHEN ONBOARDING.

merchant initiates payment request just after, that the check and all the pre-works are done on behalf of merchant and the payment is ready to procced.

## MAKE A PAYMENT

- 1. Get [access token](https://developers.tbcbank.ge/docs/checkout-get-checkout-access-token)
- 2. From your server [create a payment](https://developers.tbcbank.ge/docs/checkout-create-checkout-payment)
	- [Payment method:](https://developers.tbcbank.ge/docs/payment-methods) Google pay
	- Method Code**: 14**
	- returnUrl: Url to redirect user after finishing payment
		- $\triangleright$  Example: shopping.ge/callback
	- callbackUrl: when payment status changes to final status, POST request containing PaymentId in the body will be sent to given URL. In case of successful receipt of the request, the merchant must return the status code 200 and check the payment status through GET /payments/{payment-id} endpoint

### REQUEST SAMPLE

{

```
 "amount": {
     "currency":"GEL",
     "total": 200,
     "subTotal": 0,
     "tax": 0,
     "shipping": 0
 },
 "returnurl":"test.ge/callback",
 "extra":"GE60TB4572261006330008",
 "userIpAddress" : "127.0.0.1",
 "expirationMinutes" : "5",
```

```
 "methods" : [5, 7, 14],
 "installmentProducts":
\lceil {"Name":"t1","Price":100,"Quantity":1},
    {"Name":"t1","Price":50,"Quantity":1},
    {"Name":"t1","Price":50,"Quantity":1}
 ],
 "callbackUrl":"https://test.ge", 
 "preAuth":false,
 "language":"EN",
 "merchantPaymentId": "P123123",
 "saveCard": true,
 "saveCardToDate": "1021"
```
## RESPONSE SAMPLE

}

```
"payId": "tpay-tbvqma2372015",
   "status": "Created",
   "currency": "GEL",
   "amount": 200,
   "links": [
     {
       "uri": "https://api.tbcbank.ge/v1/tpay/payments/tpay-tbvqma2372015",
       "method": "GET",
       "rel": "self"
     },
     {
       "uri": "https://tpay.tbcbank.ge/checkout/choose-payment-method/tpay-tbvqma2372015",
       "method": "REDIRECT",
       "rel": "approval_url"
     }
   ],
   "transactionId": null,
   "preAuth": false,
   "recId": "8715aBbB4314e7dC4f91482283988365a3c30822",
   "httpStatusCode": 200,
   "developerMessage": null,
   "userMessage": null
}
```
## GET PAYMENT DETAILS

Request returns [payment status](https://developers.tbcbank.ge/reference/checkout-get-checkout-payment-details-api) and details for given payId

### REQUEST SAMPLE

```
curl --location --request GET 'https://api.tbcbank.ge/v1/tpay/payments/' \
--header 'Content-Type: application/x-www-form-urlencoded' \
--header 'apikey: lXcDL8JJiAN8Vjlu6NW3kNeceOQolwnF' \
```
TBC Google Pay Documentation, 2023

--header 'Authorization: Bearer

eyJhbGciOiJKSeriiIsImtpZCI6IjVFMjBGMzQ2RUY1RjU2ODkxQTIyRkUzQUVCRjAzMzlGMzVDNjk1QjYiLCJ0eXAiOiJKV1QiLCJ4NXQ iOiJYaUR6UnU5ZlZva2FJdjQ2Nl9Bem56WEdsYlkifQ.eyJuYmYiOjE2MzE2NDQyNjEsImV4cCI6MTYzMTczMDY2MSwiaXNzIjoiaHR0cH M6Ly9hY2NvdW50c2FwaS50YmNiYW5rLmdlLyIsImF1ZCI6WyJodHRwczovL2FjY291bnRzYXBpLnRiY2JhbmsuZ2UvcmVzb3VyY2VzIiwi cGF5bWVudGFwaSJdLCJjbGllbnRfaWQiOiI3MDAwMDAyIiwic2NvcGUiOlsicGF5bWVudGFwaSJdfQ.GNIaxgik-ElXrvXOky5\_1D1YjEEX5CB3eQHKPwvdCNhB-HvblqZ78QSNJcl6qLfL8gRTd0x9ASCgXu2z2RQYJ-wls0V2IwrQ7p4WEU-ON9QnasOjZWgPeVAtZQC\_zjH9DdmL1GiDTIHLErhKDGl3YtSGcvPKSvTpABWda6HvF7lNGlEK0SZxzzt1i1SkpAnQfzIO1ATEmKdM1EmWz

p5ZaDk0cF-Wzfk\_2CrQAGofc80GT64U8WOXvVOx1gVYmjzqYs71XCOqfQdySYBIc-tbUC6YIoeSPZfu1hpi33Gz40ig57t4jxeE7Jh-- 38ydO4AGEw8BdlLv534O0V3ZoOddg' \

--data-raw ''

## CANCEL PAYMENT

Request [cancels payment](https://developers.tbcbank.ge/docs/checkout-cancel-checkout-payment) for given payId.

### REQUEST SAMPLE

curl --location --request POST 'https://api.tbcbank.ge/v1/tpay/payments/{payId}/cancel' \ --header 'Content-Type: application/json' \ --header 'apikey: lXcDL8JJiAN8Vjlu6NW3kNece00olwnF' \ --header 'Authorization: Bearer eyJhbGciOiJKSeriiIsImtpZCI6IjVFMjBGMzQ2RUY1RjU2ODkxQTIyRkUzQUVCRjAzMzlGMzVDNjk1QjYiLCJ0eXAiOiJKV1QiLCJ4NXQ iOiJYaUR6UnU5ZlZva2FJdjQ2Nl9Bem56WEdsYlkifQ.eyJuYmYiOjE2MzE2NDQyNjEsImV4cCI6MTYzMTczMDY2MSwiaXNzIjoiaHR0cH M6Ly9hY2NvdW50c2FwaS50YmNiYW5rLmdlLyIsImF1ZCI6WyJodHRwczovL2FjY291bnRzYXBpLnRiY2JhbmsuZ2UvcmVzb3VyY2VzIiwi cGF5bWVudGFwaSJdLCJjbGllbnRfaWQiOiI3MDAwMDAyIiwic2NvcGUiOlsicGF5bWVudGFwaSJdfQ.GNIaxgik-ElXrvXOky5\_1D1YjEEX5CB3eQHKPwvdCNhB-HvblqZ78QSNJcl6qLfL8gRTd0x9ASCgXu2z2RQYJ-wls0V2IwrQ7p4WEU-ON9QnasOjZWgPeVAtZQC\_zjH9DdmL1GiDTIHLErhKDGl3YtSGcvPKSvTpABWda6HvF7lNGlEK0SZxzzt1i1SkpAnQfzIO1ATEmKdM1EmWz p5ZaDk0cF-Wzfk\_2CrQAGofc80GT64U8WOXvVOx1gVYmjzqYs71XCOqfQdySYBIc-tbUC6YIoeSPZfu1hpi33Gz40ig57t4jxeE7Jh-- 38ydO4AGEw8BdlLv534O0V3ZoOddg' \ --data-raw '{ "amount":2

}'

### BRAND GUIDLINE

# GOOGLE PAY™ PAYMENTS BUTTONS

All Google Pay payment buttons displayed brand guidelines, which include, but aren't limited to the following:

- Size relative to other similar buttons or elements of the page
- Contrast with the background color of the area surrounding it
- Clear space

# CUSTOMIZE YOUR BUTTON

The new Google Pay button view lets you customize the button **theme**, **shape** and **corner roundness** to match your UI design.

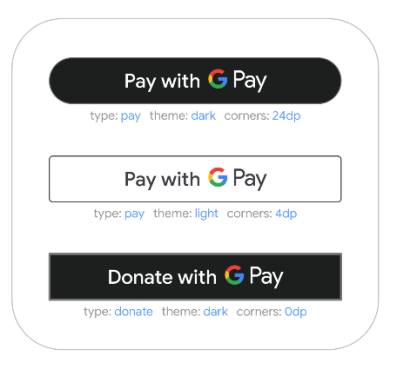

# CLEAR SPACE

Always maintain the minimum clear space of 8 dp on all sides of the payment button. Ensure the clear space is never broken with graphics or text.

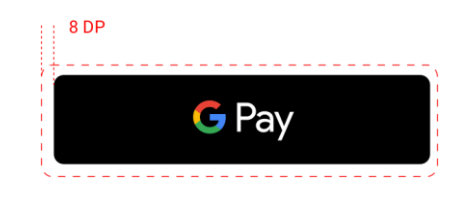

# MINIMUM WIDTH

The Google Pay™ button should have a minimum width of 90 dp. All "Buy with Google Pay" payment buttons should have a minimum width of 152 dp.

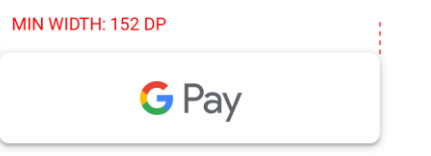

Don't create buttons with your own localized text.

#### **Button color:**

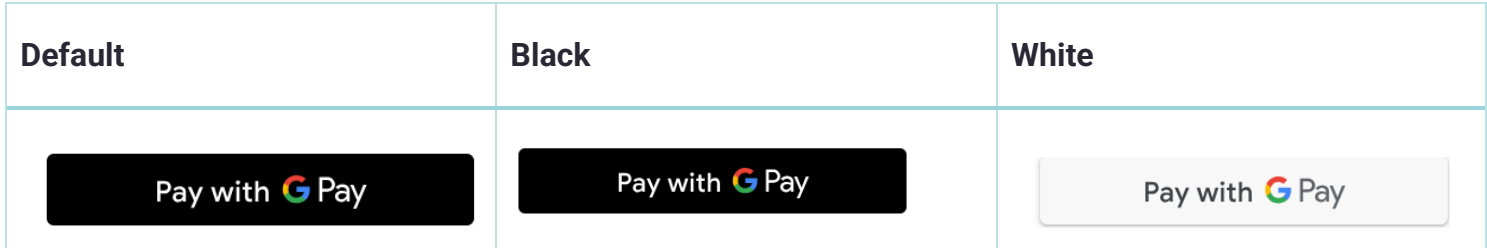

#### **Button type:**

• Pay

#### **Button locale:**

• English

#### LIBRARY JAVASCRIPT:

#### **Default:**

```
<!-- html fragment -->
<div id="container" style="width: 240px; height: 40px;"></div>
// javascript fragment
const container = document.getElementById('container');
const button = googlePayClient.createButton({
   buttonColor: 'default',
  buttonType: 'pay',
  buttonSizeMode: 'fill',
  onClick: () => \{\},
   allowedPaymentMethods: [] // use the same payment methods as for the loadPaymentData() API call
});
```
container.appendChild(button);

#### **Black:**

```
<!-- html fragment -->
<div id="container" style="width: 240px; height: 40px;"></div>
// javascript fragment
const container = document.getElementById('container');
const button = googlePayClient.createButton({
   buttonColor: 'black',
  buttonType: 'pay',
  buttonSizeMode: 'fill',
  onClick: () => \{\}, allowedPaymentMethods: [] // use the same payment methods as for the loadPaymentData() API call
});
```
container.appendChild(button);

#### **White:**

```
<!-- html fragment -->
<div id="container" style="width: 240px; height: 40px;"></div>
// javascript fragment
const container = document.getElementById('container');
const button = googlePayClient.createButton({
   buttonColor: 'white',
   buttonType: 'pay',
   buttonSizeMode: 'fill',
  onClick: () => \{\},
   allowedPaymentMethods: [] // use the same payment methods as for the loadPaymentData() API call
});
```
container.appendChild(button);

### **Body Parameters**

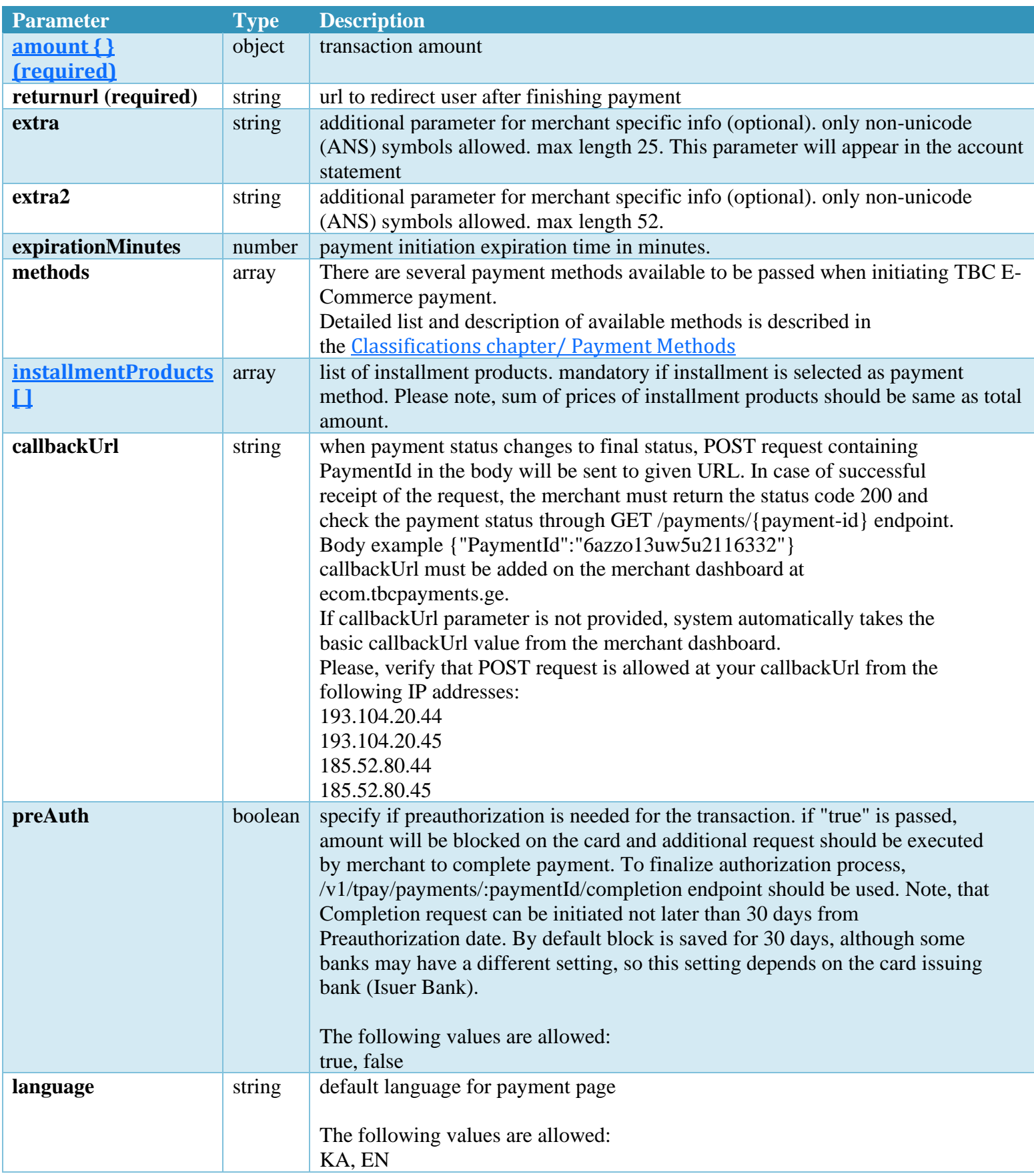

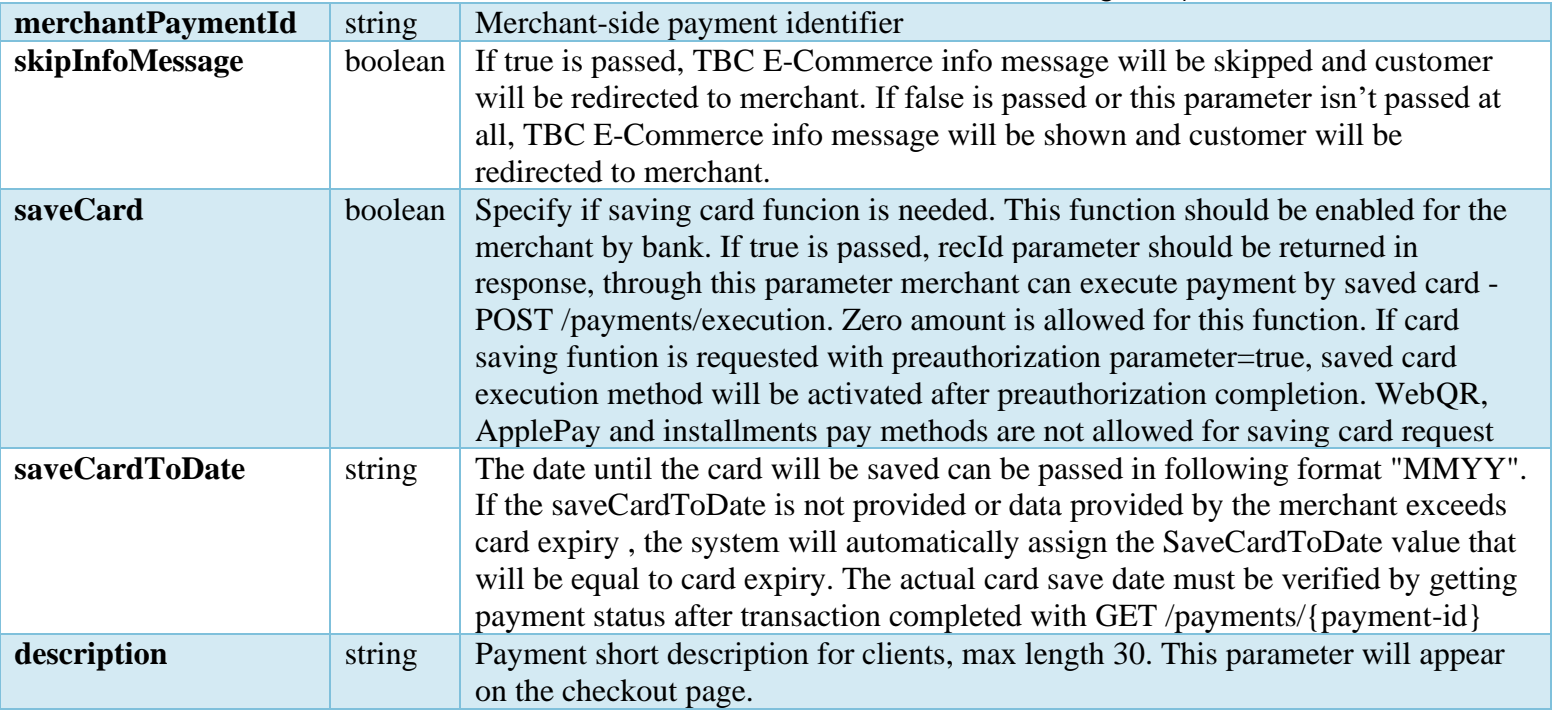